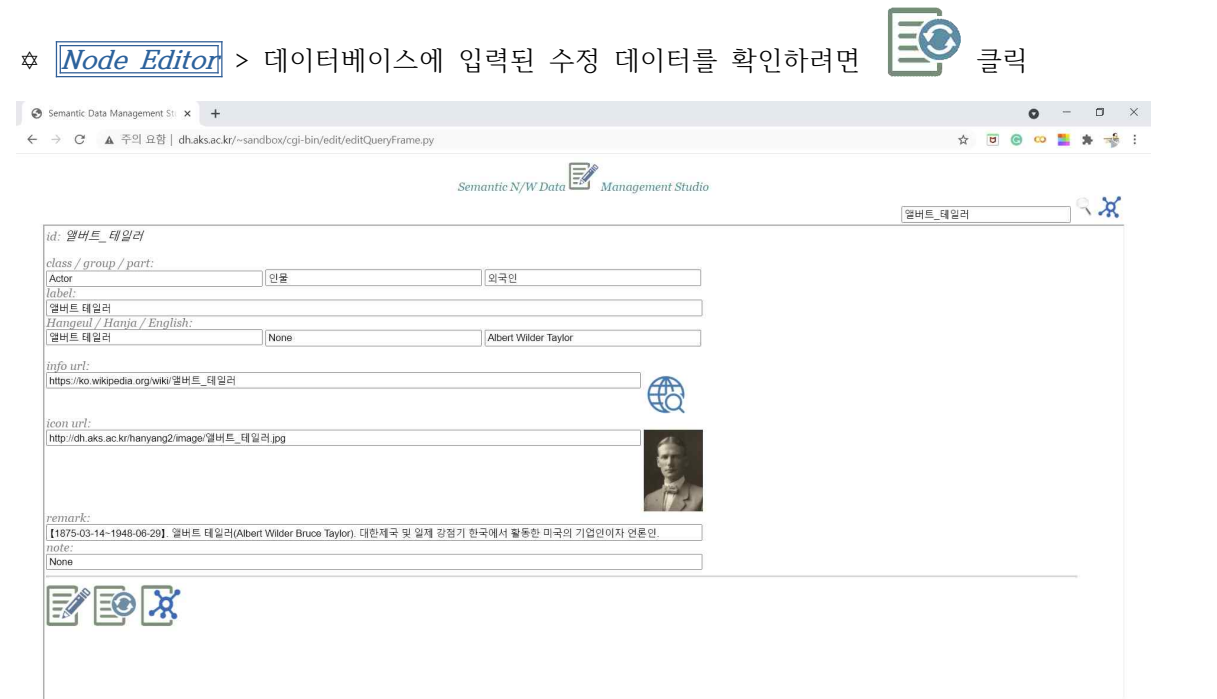

- 4-3. 노드 수정 결과 확인
- ✡ **Node Editor** > 노드 데이터 수정 결과를 그래프로 확인하려면 클릭
- ⇒ **Story Editor** 로 이동

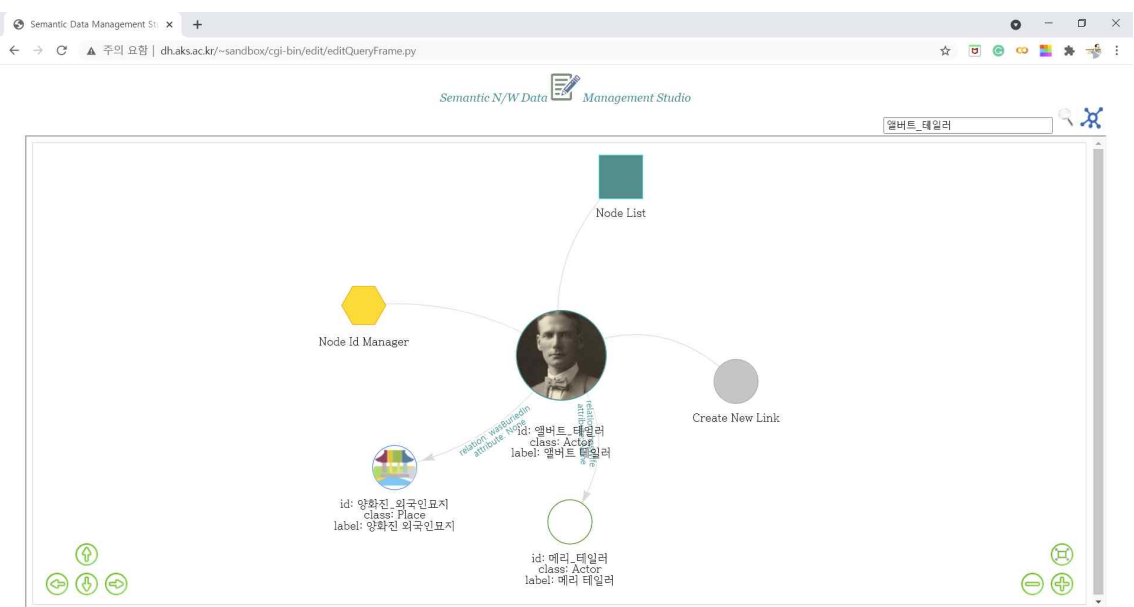